MAC

# Autunno italiano

Puntata tutta dedicata agli autori italiani. Forse per la minore diffusione dei Mac in Italia o, forse, perché da noi la scuola e il mercato si sono orientati verso l'MS-DOS, fatto sta che gli autori italiani di software per Macintosh si contano sulla punta delle dita. Ciononostante, come dice un vecchio adagio, sono pochi ma buoni. Alcune delle più diffuse utility per Mac provengono da loro e sono presenti in tutti i principali siti Internet

### di Valter Di Dio

### **Flight Master**

Versione 1.0 by Roberto Panetta Applicazione - Freeware su MC-link

Flight Master è un programma sicuramente di tipo «verticale» rivolto cioè ad un ristretto numero di persone per la sua particolare natura «specialistica». Il programma infatti è dedicato ai piloti che volano in VFR (Visual Flight Rules), cioè la maggior parte dei piloti di aeroclub (non sono poi così pochi).

D

Può essere comunque utilizzato proficuamente anche da coloro che utilizzano i simulatori di volo nel caso vogliano «simulare sul serio» aggiungendo un elemento in più.

Il programma consente di realizzare la pianificazione del volo compilando in automatico la scheda che verrà utilizzata durante la condotta del volo (da non confondersi con il «piano di volo» che è tutta un'altra cosa, e di tipo burocratico)

Normalmente il volo viene pianificato, dovendo andare dall'aeroporto «A» all'aeroporto «B», attraverso una serie di passaggi intermedi (fix point).

Il pilota avrà delle tratte intermedie da compiere, in ognuna delle quali contatterà il centro di controllo appropriato fornendo posizione attuale e stimato temporale per la prossima posizione, inoltre su ogni fix point dovrà impostare una nuova rotta magnetica ed una nuova quota di volo ed eventualmente impostare nuove frequenze NAV(radiofari) e COM (radio).

Per fare ciò si avvarrà proprio della pianificazione fatta precedentemente. compresa anche dei calcoli relativi al carburante a bordo in funzione della tratta più la riserva, e delle frequenze di comunicazione e di navigazione da utilizzare durante il volo.

Flight Master si occupa del calcolo e della stampa di tutti questi dati, con un

risparmio di tempo notevole, appoggiandosi a quattro differenti librerie su disco, contemporaneamente disponibili, AIR (aerei), COM (frequenze di comunicazione), NAV (Radiofari), FIX (punti di riporto).

In particolare esegue il calcolo di distanze e rotte magnetiche lungo la rotta «ortodromica» (la più breve tra due punti sulla sfera terrestre) usando algoritmi analitici che danno luogo ad una precisione non ottenibile con il classico metodo del rilevamento dalle mappe aeronautiche.

Una volta costruite le appropriate librerie con i dati utilizzati più di frequente, per riempire e stampare la scheda (formato A4 ruotato) la cui realizzazione

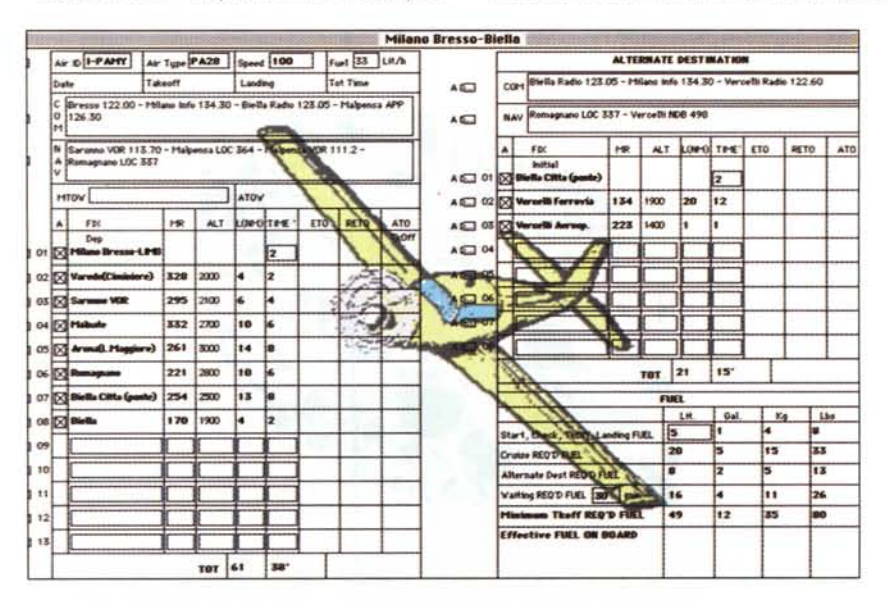

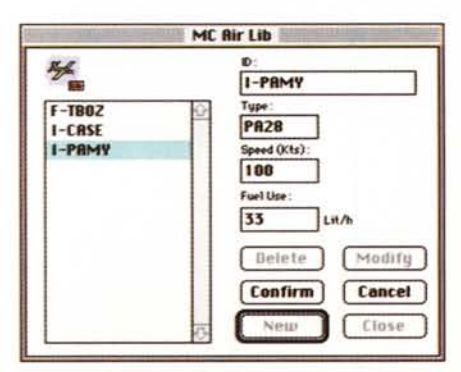

La libreria, personalizzabile con i tipi di aviomobile.

manuale avrebbe richiesto anche dai venti ai trenta minuti, calcoli compresi, bastano un paio di click... grazie anche all'interfaccia Macintosh!

Qualsiasi dato calcolato in automatico può comunque essere modificato manualmente. Caratteristica questa senz'altro apprezzata dai piloti più esigenti.

Disponibile sia in versione 68K che in versione nativa per PowerMac con manuale incluso. La versione PD è perfettamente funzionante ma ricorda di tanto in tanto che è meglio onorare le quote shareware.

### **CatAstroFE**

*Versione 1.0 by Franceso Meschia Applicazione - Freeware su MC-link*

CatAstroFE è stato scritto nell'intento di aiutare l'intera comunità degli astrofili. Per questo motivo, l'uso di CatAstroFE è gratuito: se vi piace, potete semplicemente mandare all'autore una cartolina della vostra città, in modo che possa sapere quanto è diffuso il suo programma.

CatAstroFE è un catalogo di posizioni stellari elettronico, un atlante stellare ed un generatore di cartine. Il suo database interno è basato sul catalogo SAO, che giunge sino alla magnitudine 9.5, e comprende più di 240.000 stelle, comprese tra le declinazioni 50°S e 90°N: per questo motivo, e per la necessità di ridurre l'occupazione del pacchetto, CatAstroFE considera solo le posizioni (riferite all'equinozio 1950.0) e le magnitudini. In altre parole, sono stati esclusi i dati sui moti propri, gli spettri e gli indici di colore. Con l'aggiunta di questi dati l'intero pacchetto sarebbe cresciuto notevolmente e forse ne avrebbero risentito anche le prestazioni. Magari può darsi che, se le richieste in tal senso saranno numerose, si possano avere queste informazioni nella prossima versione.

Quando si lancia l'applicazione, CatAstroFE mostra una finestra contenente ascensione retta, la declinazione e la magnitudine di tutte le stelle del suo ca-

talogo, ordinate per ascensione retta crescente. Questo, probabilmente, non è molto utile: meglio restringere i limiti della ricerca ad una porzione di cielo più piccola; cosa che si fa scegliendo «Cerca Zona ... » dal menu Catalogo. Si può scegliere una zona del cielo direttamente da una mappa, oppure indicandone le coordinate; è anche possibile selezionare la dimensione della zona desiderata, da 30 minuti d'arco a 10 gradi (600 minuti d'arco). Peccato che anche con 10 gradi molte costellazioni non risultino comprese completamente nella zona visualizzata.

Una volta selezionata una zona è possibile scorrere la lista per cercare i dati che interessano, o si può trasformare quell'insensata sequenza di numeri in un'immagine del cielo, scegliendo «Mostra come Cartina» dal menu Catalogo.

CatAstroFE disegna le stelle con una proiezione cilindrica conforme, che distorce grandemente il Polo Nord e le sue vicinanze. Questa potrebbe sembrare una grave limitazione, ma si rivela utile quando CatAstroFE è usato per scopi astrometrici. Supponiamo, per esempio, che si voglia calcolare la posizione di un oggetto fotografato o osservato: dal momento che le cartine di CatAstroFE hanno sempre gli assi ortogonali e che la scala è costante (1.5 gradi per pollice, su stampante) in virtù della proiezione conforme, si possono agevolmente calcolare le coordinate dell'oggetto in base alla sua posizione relativa alle stelle di campo, usando

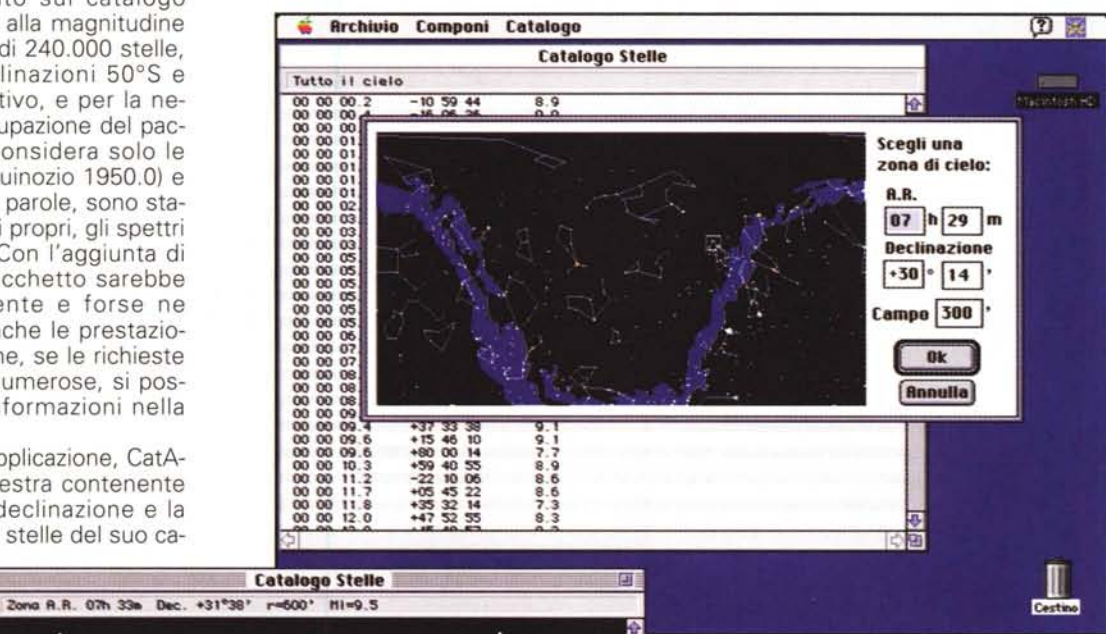

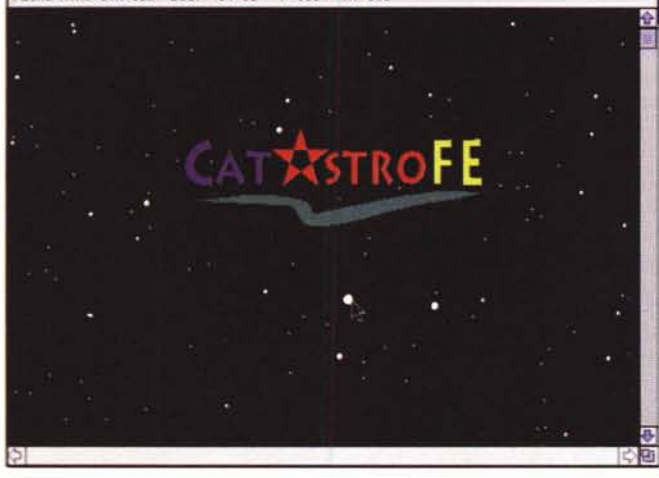

semplicemente un righello ed una calcolatrice.

La magnitudine limite delle stelle che devono essere visualizzate dalle cartine può essere regolata usando i comandi del menu Catalogo, o le scorciatoie da tastiera Comando-segno meno e Comando-segno più.

CatAstroFE non richiede particolari potenze di calcolo occupa solo due Mega di spazio sul disco. Essendo un programma «serio» forse non ha tutti quei fronzoli di più noti navigatori stellari, ma si rivela molto pratico e molto semplice da usare.

MAC

## **LiHle Player**

*Versione 7.0.0 by Roberto Panetta Applicazione - Freeware su MC-link*

Little Player è una piccolissima applicazione, occupa solo 12 Kbyte di spazio sul disco, in grado di leggere e riprodurre i file audio nel formato AIFF (Audio Interchange File Format).

# **Little Player**

La particolarità di Little Player sta nel fatto che è in grado di suonare i file direttamente da disco, senza prima caricarli in RAM. Quindi con una partizione anche molto piccola (ad esempio solo 128K) Little Player può riprodurre con ottima qualità anche dei file di oltre un Mega.

Vista la semplicità e la ridotta necessità di risorse Little Player è perfetto come riproduttore musicale in background.

## **Meridiana**

*Versione* 7.4 *by Franceso Meschia Applicazione - Shareware (Lit. 70.000) su MC-link*

Meridiana è un'applicazione che consente di disegnare quadranti solari, per qualunque punto della superficie terrestre. Nel modo in cui lo intende Meridiana, un quadrante solare è un tracciato su un piano che consente di stimare l'ora del giorno grazie alla mutua posizione di un insieme di linee orarie e dell'ombra di uno stilo proiettata dal so-Ie. Calibrando opportunamente il tracciato, è possibile far sì che l'ombra dello stilo intersechi ciascuna linea oraria allo scoccare delle diverse ore.

Oltre alle linee orarie, un quadrante più elaborato può contenere più linee stagionali, che segnano l'ingresso del sole nei diversi segni zodiacali, una o più curve del mezzogiorno medio, la cui funzione vedremo più avanti, oltre a motti e decorazioni varie.

Per poter segnare correttamente le ore, un quadrante deve tener conto della posizione geografica del luogo in cui si trova, e dell'orientamento del piano su cui giace. Si possono avere così quadranti orizzontali, verticali o comunque inclinati.

Conoscendo tutti questi parametri geografici e geometrici, Meridiana è perfettamente in grado di calcolare e visualizzare un quadrante solare. Naturalmente, poiché la rappresentazione su video è inadeguata agli scopi di un orologio solare, Meridiana può stampare il quadrante in scala 1:1, anche su più fogli che andranno poi accostati, oppure può stampare un tabulato con le coordinate di ciascun punto della rete di linee orarie e stagionali, per permetterne poi la ricostruzione, con regolo e squadra,

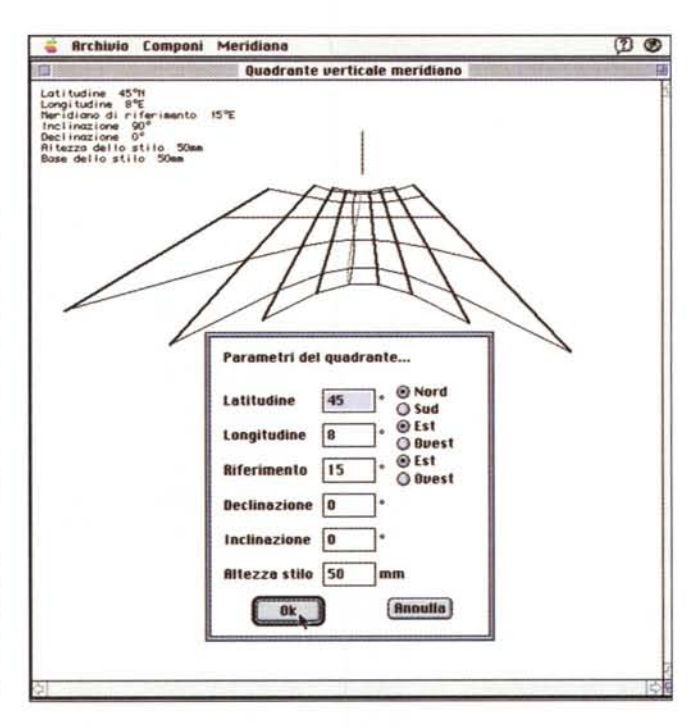

sul luogo destinato (ad esempio, un muro).

L'ora segnata dagli orologi in Italia è nota come Tempo Medio dell'Europ Centrale (T.M.E.C.), ed è l'ora solare media del meridiano 15° Est. Un quadrante solare a tempo medio, calcolato tenendo conto della differenza di longitudine tra il luogo in cui esso è posto ed il meridiano di riferimento, può segnare l'ora convenzionale degli orologi. Meridiana è in grado di tenere in considerazione un qualsiasi meridiano di riferimento scelto dall'utente.

Per tracciare un quadrante solare, è assolutamente necessario sapere bene dove esso andrà collocato. Ciò non si limita alla posizione geografica (latitudine e longitudine) del luogo, che può essere desunta da una carta, ma si estende fino a considerare l'orientazione del piano (ad esempio, il muro di una casa) su cui il quadrante è destinato a giacere. Un quadrante solare su una parete esposta a Sud è radicalmente diverso da uno esposto ad Est. o ad un angolo intermedio tra queste due posizioni, così come una meridiana posta vicino all'equatore differisce da una situata nelle regioni temperate. Lo stesso si può dire se la parete non è verticale, ma più o meno spiovente.

Mentre è inusuale avere muri ad inclinazioni molto diverse da 90°, è abbastanza comune avere declinazioni non esattamente uguali a zero (cioè, muri non esposti perfettamente a Sud). Questo perché molte case vengono orientate in modo approssimativo lungo le direzioni cardinali, usando come riferimento il Nord magnetico che, in Italia, è sensibilmente scostato dal Nord geografico su cui noi facciamo conto. Conoscendo comunque i due dati di declinazione e inclinazione Meridiana è in grado di deformare adeguatamente **il** quadrante dimodoché il calcolo dello stesso si riduce a due sole operazioni: l'impostazione dei dati del quadrante che si desidera disegnare e la stampa del quadrante ed ovviamente il suo successivo posizionamento in situ.

**Il** programma suggerisce automaticamente le coordinate geografiche di Asti, la città dell'autore, ma ciascuno dovrà cambiare questi dati con quelli del luogo dove sarà installata la meridiana. Viene anche suggerito, come meridiano di riferimento, quello su cui è calcolato il Tempo Medio dell'Europa Centrale (15°E), che come si è detto è in uso in Italia.

Variabile a piacere è la lunghezza dello stilo (Meridiana usa uno stilo triangolare) la lunghezza della base dello stilo viene automaticamente calcolata dal programma.

A causa degli arrotondamenti operati dal programma, i quadranti tanto piccoli da essere contenuti dentro un solo foglio A4 possono risultare imprecisi, o esteticamente insoddisfacenti. Non conviene, se non per studio o scopi dimostrativi, realizzare meridiane così piccole. **Il** pacchetto Meridiana contiene già alcuni quadranti dimostrativi, studiati per esemplificare situazioni insolite o cUriose.

Le linee stagionali tracciate da Meridiana non corrispondono ai mesi civili ma, giustamente, ai segni zodiacali.

Infine bisogna ricordare che una meridiana non è solo un oggetto utile o una curiosità scientifica, ma spesso è un'opera artistica. Il gusto del realizzatore che si esprime nelle decorazioni, negli abbellimenti e negli immancabili motti che caratterizzano ogni quadrante è fondamentale per dare un tocco di personalità a una qualsiasi meridiana.

### **Spektrum**

*Versione 2.0 by Franceso Meschia Applicazione - Shareware (Lit. 1.0.000) su MC-link*

Il programma Spektrum consente di effettuare l'analisi spettrale di un segnale audio, acquisito direttamente dall'interno di Spektrum, oppure con un registratore di suoni (come quello del pannello di controllo).

Lo spettro è la distribuzione in frequenza dell'energia di un segnale. In termini matematici, lo spettro di un segnale che evolve nel tempo si ricava a partire dalla sua Trasformata di Fourier rispetto al tempo, vale a dire la funzione che rappresenta l'ampiezza e la fase delle componenti armoniche alle varie frequenze. In campo audio, si usa rappresentare il modulo della trasformata su un grafico bi-Iogaritmico detto diagramma di Bode, tarato in Hertz lungo l'asse orizzontale e in decibel lungo quello verticale. Questo è precisamente ciò che Spektrum fa.

Dopo aver lanciato Spektrum, è necessario fornirgli **il** materiale sonoro da analizzare. Questo può essere ancora da acquisire, nel qual caso si sceglierà «Nuovo» dal menu Archivio, oppure già presente su disco in formato standard audio Mac, ed allora basterà aprirlo.

A questo punto si aprirà una finestra con due pannelli: quello superiore mostra la forma d'onda del suono, o meglio il suo sviluppo nel dominio del tempo; quello inferiore mostra lo spettro nel dominio delle frequenze. Bisogna però notare che lo spettro non viene

- 28<br>-<br>-**• flat.html componity Vlotlno 3· o \pnZI;1 Iltolo ..•** + **•• Se 1 \$I' 2** • • mini ×

calcolato su tutto il campione, ma su un sottoinsieme detto regione d'interesse (evidenziato in nero nel pannello superiore).

La regione d'interesse può essere spostata trascinandola con il mouse: appena **il** pulsante viene rilasciato, viene calcolata la nuova trasformata. Per conoscere la frequenza e l'intensità relativa di un qualunque punto dello spettro, sarà sufficiente fare click su di esso con **il** mouse, tenendo premuto il pulsante. I punti dello spettro più significativi sono quelli individuati dalle linee verticali (che corrispondono ai «canali» di un analizzatore di spettro elettronico), gli altri sono solo interpolazioni. Questo è particolarmente evidente verso le basse frequenze, dove i canali sono molto separati tra

loro a causa della rappresentazione 10 garitmica. Il calcolo della trasformata di Fourier è eseguito mediante algoritmi FFT ottimizzati in aritmetica fixed-point, e viene applicato su un sottoinsieme di 512 campioni finestrati dalla funzione di Hamming.

Il programma è ottimizzato per funzionare con segnali campionati a 22 kHz quindi la massima frequenza visualizzabile è di **<sup>11</sup>** kHz, mentre la minima è stata tagliata a 46 Hz. Se si usano segnali campionati a frequenze diverse, le frequenze lette sullo schermo andranno scalate opportunamente. Mis

*Valter Di Dio* è *raggiungibile tramite MC-link alla casella MC0008* e *tramite Internet all'indirizzo [MC0008@mclink.it.](mailto:MC0008@mclink.it.)*